### 外部介质卡 用户指南

© Copyright 2008 Hewlett-Packard Development Company, L.P.

SD 徽标是其所有者的商标。

本文档中包含的信息如有更改,恕不另行通 知。随 HP 产品和服务附带的明确有限保修声 明中阐明了此类产品和服务的全部保修服 务。本文档中的任何内容均不应理解为构成 任何额外保证。HP 对本文档中出现的技术错 误、编辑错误或遗漏之处不承担责任。

第一版:2008 年 7 月

文档部件号:482359-AA1

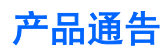

本用户指南介绍大多数机型常用的功能。某些功能可能在您的笔记本计算机上未提供。

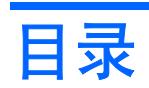

#### 1 使用介质卡读取器可以读取的卡

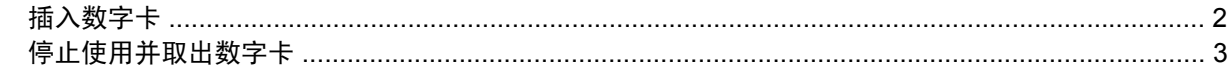

### 2 使用 ExpressCard

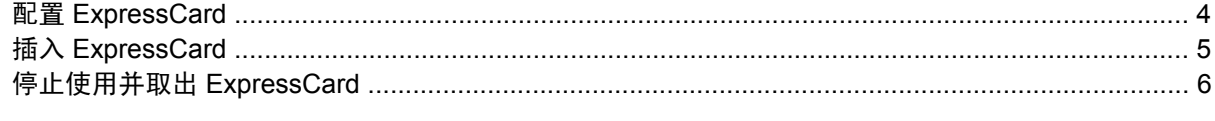

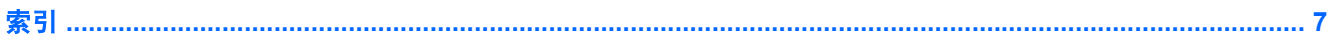

# <span id="page-6-0"></span>**1** 使用介质卡读取器可以读取的卡

数字卡选件可以安全地存储数据,并且可以很方便地实现数据共享。这类数字卡通常可以用在配有数字 介质插槽的数码相机、PDA 以及其它笔记本计算机上。

介质卡读取器支持下列数字卡格式:

- 记忆棒
- Memory Stick Pro (MSP) 记忆棒
- MultiMediaCard  $+$
- MultimediaCard Plus  $+$
- 安全数字存储卡
- 安全数字高容量存储卡
- XD 图形卡
- H 型 xD 图形卡
- M 型 xD 图形卡

## <span id="page-7-0"></span>插入数字卡

注意: 为避免损坏数字卡或笔记本计算机,切勿将任何类型的适配器插入介质卡读取器中。

注意: 为防止损坏数字卡连接器,请轻轻插入数字卡。

- **1.** 握住数字卡,使带标签的一面朝上,并使连接器朝向计算机。
- **2.** 将卡插入介质卡读取器中,然后往里推进,直到其牢固就位。

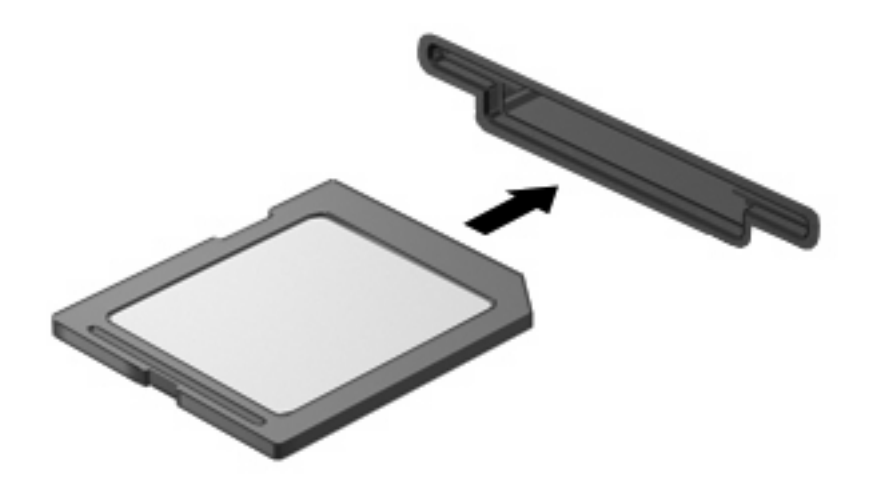

系统在检测到设备时会发出声音,并显示一个包含可用选项的菜单。

### <span id="page-8-0"></span>停止使用并取出数字卡

- △ 注意: 为防止数据丢失或系统不响应, 应先停止使用数字卡, 然后再将其取出。
	- **1.** 保存信息,并关闭所有与数字卡相关联的程序。
	- $\overrightarrow{p}$  注: 要停止数据传输,请在操作系统的"正在复制"窗口中单击取消。
	- **2.** 要停止使用数字卡,请执行以下操作:
		- **a.** 双击位于任务栏最右侧的通知区域中的安全删除硬件图标。
			- 注: 要显示"安全删除硬件"图标,请在通知区中单击显示隐藏的图标图标(**<** 或 **<<**)。
		- **b.** 单击列表中列出的数字卡名称。
		- $\overrightarrow{p}$  注: 如果未列出数字卡, 则不必停止设备就可以将其取出。
		- **c.** 单击停止,然后单击确定。
	- **3.** 按压数字卡 **(1)**,然后从插槽 **(2)** 中取出卡。

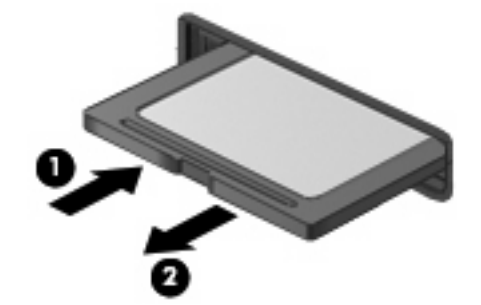

# <span id="page-9-0"></span>**2** 使用 **ExpressCard**

ExpressCard 是一种高性能 PC 卡, 它必须插入 ExpressCard 插槽才能使用。

像标准 PC 卡一样, ExpressCard 的设计符合国际个人计算机存储卡协会 (PCMCIA) 的标准规格。

### 配置 **ExpressCard**

只安装设备所需的软件。按照 ExpressCard 生产商的要求安装设备驱动程序时:

- 只安装适用于您的操作系统的设备驱动程序。
- 即便 ExpressCard 生产商还提供了诸如插卡服务、插槽服务或启用程序等其它软件, 也不要安装 这些软件。

# <span id="page-10-0"></span>插入 **ExpressCard**

 $\Delta$  注意: 为防止损坏计算机和外部介质卡,请不要将 PC 卡插入 ExpressCard 插槽。

注意: 为防止损坏连接器,请注意以下事项:

插入 ExpressCard 时用力要轻。

不要在 ExpressCard 正在使用的情况下移动或搬动计算机。

ExpressCard 插槽中插有一个起保护作用的卡壳。要取出卡壳,请执行以下操作:

- **1.** 按压卡壳 **(1)**,使其解锁。
- **2.** 将卡壳从插槽 **(2)** 中拉出。

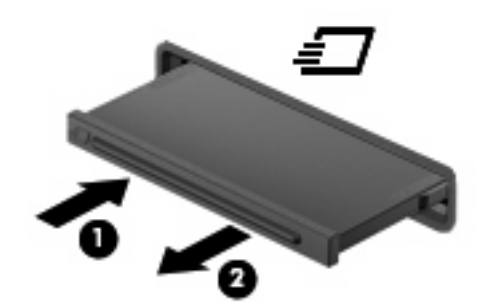

要插入 ExpressCard,请执行以下操作:

- **1.** 握住卡,使带标签的一面朝上,并使连接器朝向计算机。
- **2.** 将卡插入 ExpressCard 插槽,然后向里推卡,直至其牢固就位。

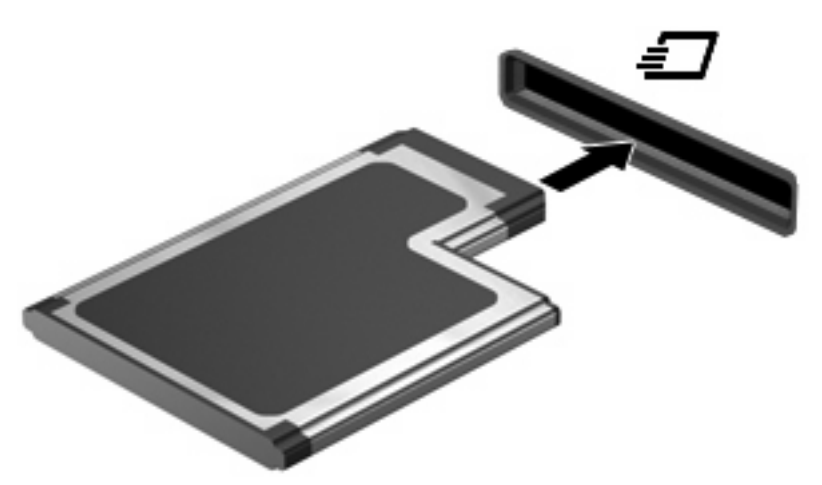

系统在检测到设备时会发出声音,并显示一个包含若干个选项的菜单。

 $\overline{B}$  注: 第一次插入 ExpressCard 时, 在任务栏最右侧的通知区域中会显示"正在安装设备驱动程 序软件"消息。

 $\overline{B}$  注: 插入的 ExpressCard 即使不使用也同样耗电。为了节省电能, 在不使用时应停止使用或取出 ExpressCard。

## <span id="page-11-0"></span>停止使用并取出 **ExpressCard**

- $\Delta$  注意: 为防止数据丢失或系统不响应,应先停止使用 ExpressCard, 然后再将其取出。
	- **1.** 保存信息,并关闭所有与 ExpressCard 相关联的程序。
	- $\overrightarrow{p}$  注: 要停止数据传输,请在操作系统的"正在复制"窗口中单击取消。
	- **2.** 要停止使用 ExpressCard,请执行以下操作:
		- **a.** 双击位于任务栏最右侧的通知区域中的安全删除硬件图标。
		- 注: 要显示"安全删除硬件"图标,请在通知区中单击显示隐藏的图标图标(**<** 或 **<<**)。
		- **b.** 单击列表中列出的 ExpressCard 的名称。
			- $\overrightarrow{2}$ : 如果未列出 ExpressCard, 则不必停止设备就可以将其取出。
		- **c.** 单击停止,然后单击确定。
	- **3.** 要弹出 ExpressCard 并将其取出,请执行以下操作:
		- **a.** 轻轻按压 ExpressCard **(1)**,使其解锁。
		- **b.** 从插槽 **(2)** 中拔出 ExpressCard。

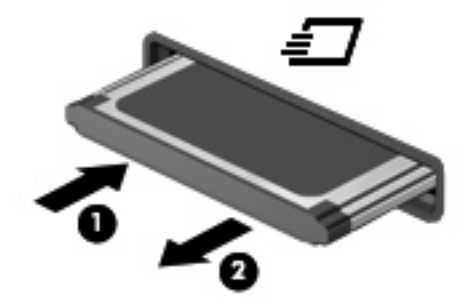

<span id="page-12-0"></span>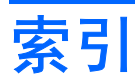

#### **E**

**ExpressCard** 插入 [5](#page-10-0) 配置 [4](#page-9-0) 取出 [6](#page-11-0) 取出卡壳 [5](#page-10-0) 停止使用 [6](#page-11-0) 已定义 [4](#page-9-0)

### **P**

配置 ExpressCard [4](#page-9-0)

### **S**

数字卡 插入 [2](#page-7-0) 取出 [3](#page-8-0) 停止使用 [3](#page-8-0) 已定义 [1](#page-6-0)

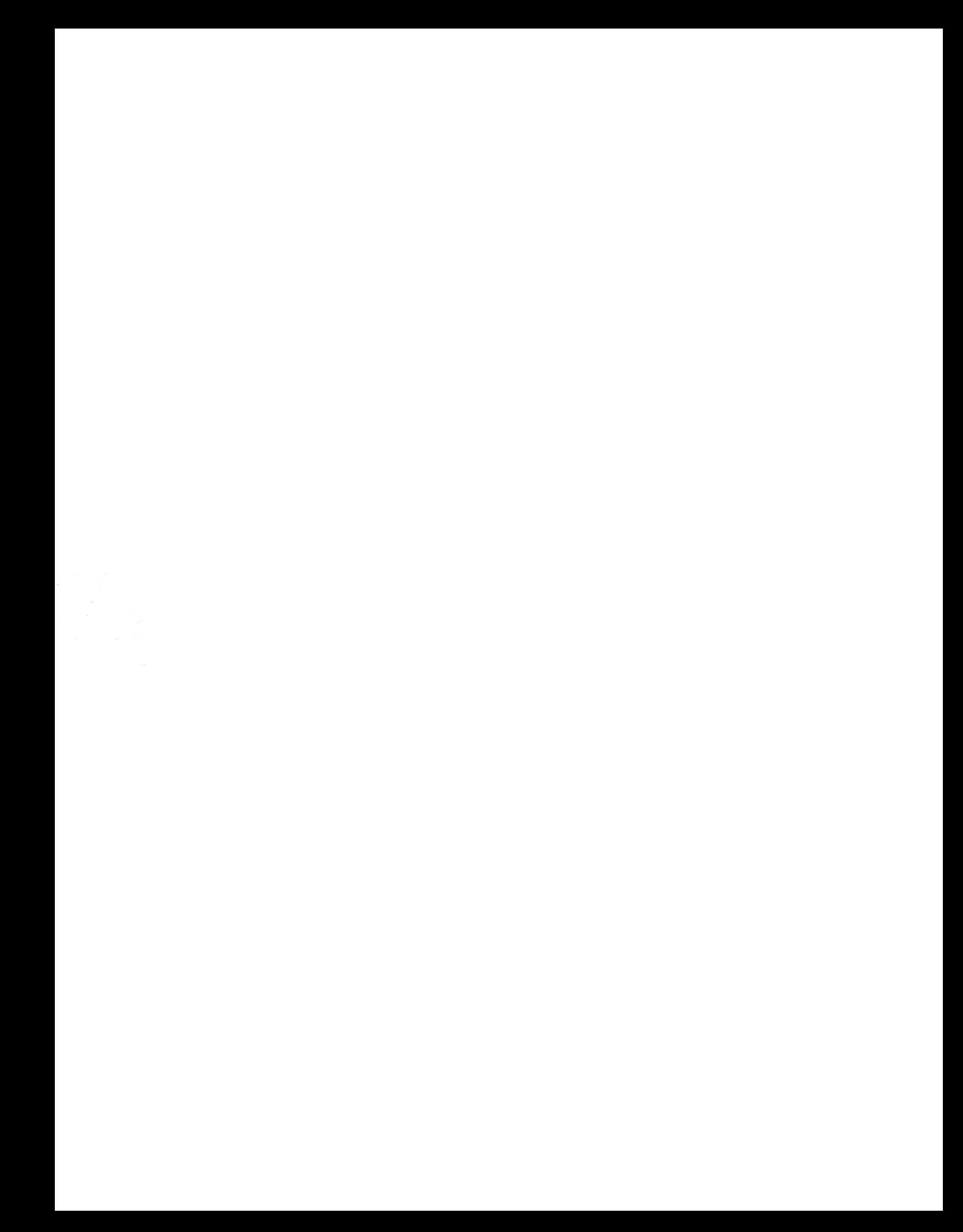